# Einleitung

Wow! Sie wollen also wirklich mit SPSS arbeiten und sich in die Niederungen der statistisehen Datenanalyse hinabbegeben? Wissen Sie eigentlich, worauf Sie sich da eingelassen haben? Oder wollen Sie vielleicht gar nicht, sondern Sie müssen, weil Ihr Lehrer oder Vorgesetzter Ihnen irgendeine Analyse aufs Auge gedrückt hat? Dann herzlichen Glückwunsch dafür sollten Sie ihm dankbar sein. Denn mit SPSS zu arbeiten, ist in Wirklichkeit viel einfacher, als die meisten Menschen denken. Behalten Sie das aber bitte für sich. Schließlich werden Sie ja schon sehr bald selbst SPSS-Profi sein und dann können Sie mit Ihren statistischen Analyseergebnissen mächtig Eindruck schinden - aber nur solange niemand weiß, wie einfach solche Analysen mit SPSS zu erstellen sind.

Ob nun aus freien Stücken oder nicht - Sie haben sich in jedem Fall richtig entschieden, wenn Sie jetzt den Umgang mit SPSS erlernen oder Ihre Kenntnisse weiter vertiefen möchten. Sollten Sie derzeit noch großen Respekt vor der Statistik im Allgemeinen oder SPSS im Besonderen haben, können Sie diesen getrost ablegen. Sie werden merken, dass auch dieses Buch frei von jeglichem Respekt ist. Das Buch hat auch nicht den Anspruch zu erklären, warum die Welt sich dreht. Ebenso werden Sie hier keine Herleitungen oder Beweise von statistischen Zusammenhängen finden und auch (fast) keine mathematische Formel. Dafür finden Sie eine einfache Anleitung dazu, wie Sie das Programm SPSS bedienen, Daten eingeben und bearbeiten, statistische Analysen durchführen und die Ergebnisse interpretieren sowie schöne, bunte Diagramme erstellen. Um dies alles tun zu können, müssen Sie weder Mathematiker noch Computergenie sein (obwohl beides manchmal helfen könnte), sondern einfach gesunden Menschenverstand mitbringen. Dann werden Sie mit Sicherheit viel SPaSS haben.

## SPSS oder PASW oder IBM Statistics oder was?

Die Firma SPSS kann wirklich gute Statistik-Programme erstellen. Das hat sie nun seit Jahren bewiesen. Ebenso hat sie aber auch schon seit Jahren bewiesen, dass sie kein wirklich glückliches Händchen hat, wenn es darum geht, Namen, Titel oder andere Bezeichnungen für oder innerhalb von Programmen zu vergeben. Um es kurz zu machen: Das Programm SPSS heißt schon seit Ewigkeiten SPSS und wird auch in Zukunft SPSS heißen. Zwischendurch hat sich aber irgendjemand mal gedacht: »Hey, wäre es nicht cool, dem Programm mal einen neuen Namen zu geben?«, und hat SPSS kurzerhand in PASW umbenannt warum auch nicht, Raider heißt ja auch inzwischen Twix. Na ja, auf jeden Fall war es wohl doch nicht so cool, das Programm umzubenennen, denn nun heißt es wieder SPSS - und das ist auch gut so. Wobei ... , genau genommen heißt es nur so ähnlich wie SPSS. Denn SPSS wurde inzwischen von der Firma IBM übernommen- und obwohl das Programm SPSS weitgehend unverändert geblieben ist, musste natürlich eine Eigenschaft ganz dringend geändert werden, und das war der Name. Schließlich ist der Name SPSS viel zu einfach für einen Konzern wie IBM - ein Konzern ist groß und hat ganz viele Hierarchien und Abteilungen, und das muss man natürlich auch in den Titeln, Abteilungsnamen und Produktbezeichnungen erkennen. Deshalb heißt SPSS heute IBM SPSS Statistics. Wundern Sie sich also nicht, wenn

irgendwo von dem Programm PASW oder IBM Statistics oder ähnlichen Namensvarianten die Rede ist. Wie auch immer das Programm heißt, im Kern steckt SPSS drin - heute ebenso wie vor zehn Jahren und vermutlich auch noch in zehn Jahren.

## Über dieses Buch

Dieses Buch ist kein Roman und deshalb müssen Sie auch nicht jede Seite von vorne bis hinten durchlesen, um die Handlung zu verstehen. Vielmehr können Sie an nahezu jeder beliebigen Stelle in das Buch einsteigen und genau bei dem Thema mit dem Lesen beginnen, das Sie gerade wirklich interessiert. Jedes Kapitel bildet eine abgeschlossene Einheit und setzt nicht voraus, dass Sie die vorhergehenden Kapitel gelesen haben. Wenn Sie allerdings gerade zum ersten Mal in Ihrem Leben mit SPSS arbeiten, ist es vielleicht doch nicht so ganz egal, in welches Kapitel Sie zuerst hineinspringen. Vielleicht beginnen Sie dann mit einem, das die Bedienung des Programms erläutert (hier empfehlen sich Kapitel 1 und 2), bevor Sie anschließend direkt mit der Datenanalyse loslegen.

Alle statistischen Verfahren werden in diesem Buch anhand von Beispielen erläutert. Diese Beispiele können Sie auch selbst an Ihrem Computer nacharbeiten, denn sie basieren alle auf Daten, die Bestandteil von SPSS sind und bei der Installation des Programms mit auf die Festplatte kopiert wurden. Zu Beginn jedes Beispiels wird angegeben, welche Daten jeweils verwendet werden. Natürlich können Sie diese Daten auch nutzen, um von den vorgestellten Beispielen abzuweichen und sich eigene Analysen zur Übung auszudenken oder einfach ein wenig mit den Daten herumzuspielen.

## Konventionen in diesem Buch

Benutzen Sie dieses Buch wie ein Nachschlagewerk. Wenn Sie für eine bestimmte Aufgabenstellung einen Lösungsweg suchen, schlagen Sie an der entsprechenden Stelle in dem Buch nach und lesen Sie die zwei, drei Schritte, die es braucht, um die Aufgabe zu lösen. Um die richtige Stelle im Buch schnell zu finden, nutzen Sie neben dem Inhaltsverzeichnis auch das Stichwortverzeichnis am Ende des Buches.

Damit Sie sich in dem Text schnell zurechtfinden, gelten einige wenige Konventionen, die im gesamten Buch einheitlich angewendet werden:

- $\blacktriangleright$  Menübefehle und Optionen. Wenn im Text von einem Menübefehl oder einer bestimmten Dialogfeld -Option die Rede ist, werden deren Bezeichnungen IN DIESER FoRM hervorgehoben. Wenn beispielsweise der Befehl »Drucken« aus dem Menü »Datei« aufgerufen werden soll, steht im Text etwas in der folgenden Art: »Wählen Sie den Menübefehl DATEI DRUCKEN.«
- $\checkmark$  Variablennamen und Kodierungen. Bei der Arbeit mit SPSS hat man es naturgemäß ständig mit Variablen, Kodierungen und Werten zu tun. Solche von dem Anwender vergebenen Namen und Begriffe sind im Text in dieser Form dargestellt. So könnten Sie zum Beispiel irgendwo auf einen Satz der folgenden Art treffen: »Die Variable Gesch 1 echt weist die Kodierung 1 auf, für die als Beschreibung das Wertelabel Mann definiert ist.«

 $\triangledown$  Tastenkombinationen. An einigen Stellen werden Sie zum Beispiel eine Aufforderung der folgenden Art finden: »Drücken Sie die Tastenkombination  $\circ$  + Fiz  $\circ$   $\circ$  Damit ist dann gemeint, dass Sie die beiden Tasten  $\circ$  und  $\lceil$  F12 gleichzeitig drücken sollen.

## Was Sie nicht lesen müssen

Wenn man sich in der Statistik endlich auf sicherem Boden wähnt und alle Zusammenhänge verstanden zu haben glaubt, kommt garantiert irgendein Schlaumeier um die Ecke und weist einen auf zusätzliche Aspekte hin, die man bisher übersehen hat. Oder er klärt einen darüber auf, warum die Ergebnisse, die man selbst schon längst kennt, gerade genau so richtig sind, wie sie sind.

Will man das überhaupt wissen?

Möglicherweise nicht.

Falls aber doch, dann finden Sie auch in diesem Buch genau solche Schlaumeier-Erklärungen, die Sie eigentlich gar nicht lesen müssen. Deshalb sind diese Hinweise auch alle durch graue Kästen hervorgehoben. Wenn Sie einen solchen Kasten entdecken, können Sie einen großen Bogen darum machen - Sie müssen den Inhalt wirklich nicht lesen! Nur wenn Sie unbedingt alles ganz genau wissen und auch die Hintergründe verstehen möchten, dann können Sie bei Gelegenheit ja auch mal einen Blick auf die Schlaumeier-Erklärungen in den grauen Kästen riskieren.

## Törichte Annahmen über den Leser

Ich habe nicht die geringste Ahnung, ob Sie gerade mit Ihrem Studium beginnen oder schon die Rede für die Verleihung Ihres ersten Nobelpreises vorbereiten. Vielleicht trifft auch beides auf Sie zu oder keines von beidem, weil Sie nämlich gerade für Ihren Chef irgendeinen Haufen Daten analysieren sollen, die er selbst nicht einmal in den Ansätzen verstanden hat. Sehr wahrscheinlich beschäftigen Sie sich aber in irgendeiner Weise mit Daten oder Statistik und neuerdings auch mit SPSS. Ich nehme zudem an, dass Sie - auch wenn Sie möglicherweise noch nie mit SPSS gearbeitet haben - dennoch mit der Arbeit am Computer unter Windows oder am Mac vertraut sind und wissen, wie man ein Programm startet und eine Maus bedient. Sollte dies nicht der Fall sein, ist das auch kein Beinbruch, denn wenn Sie sich wirklich vorgenommen haben, den Umgang mit SPSS zu lernen, wird alles andere für Sie ohnehin ein Kinderspiel sein.

## Wie dieses Buch aufgebaut ist

Das Buch ist in sechs Teile untergliedert, die sich jeweils einem der wesentlichen Arbeitsfelder im Umgang mit SPSS widmen- beginnend mit der Bedienung des Programms über die Dateneingabe und -analyse bis hin zum Erstellen und Exportieren präsentationsreifer Ergebnisse.

#### Teil I: SPSS kennen lernen

Dieser Teil soll helfen, eine Freundschaft entstehen zu lassen – und zwar zwischen Ihnen und SPSS. Im ersten Kapitel lernen Sie bereits alles kennen, was Sie benötigen, um eine vollständige Datenanalyse mit SPSS durchzuführen - von der Eingabe der Daten über die Datenaufbereitung bis zur Durchführung statistischer Ergebnisse und dem Erstellen von Diagrammen. Wenn Sie dieses Kapitel gelesen haben, brauchen Sie den Rest des Buches eigentlich nicht mehr, denn dort wird nur all das wiederholt, was im ersten Kapitel ohnehin schon steht, wenn auch vielleicht ein ganz klein wenig ausführlicher.

#### Teil II: Datendateien anlegen und bearbeiten

Ein wesentlicher Teil der Arbeit mit SPSS besteht darin, Daten einzugeben oder aus anderen Programmen zu importieren, Daten aufzubereiten, Daten umzukodieren und neue Daten zu berechnen. All dies muss häufig geschehen, bevor überhaupt eine erste statistische Analyse durchgeführt werden kann. Wie Sie genau das alles mit SPSS erledigen, erfahren Sie in den fünf Kapiteln aus Teil II dieses Buches.

#### Teil III: Statistische Datenanalyse

Der Hauptgrund, warum man SPSS benutzt, sind die statistischen Analyseverfahren, die man damit durchführen möchte. Dazu hält SPSS ein sehr breites Spektrum unterschiedlicher Analysemethoden bereit. Die wichtigsten davon werden im dritten Teil dieses Buches beschrieben. Dabei bezieht sich jedes der neun Kapitel auf eine spezielle Fragestellung oder Analysemethode - beginnend mit der Berechnung einfacher Kennzahlen und dem Erstellen einer Häufigkeitstabelle über Signifikanztests wie dem Chi-Quadrat- und dem T-Test bis hin zu höheren statistischen Verfahren wie der Regressions- und der Clusteranalyse.

#### Teil IV: Malen nach Zahlen

Neben dem umfangreichen Instrumentarium an statistischen Analysemethoden bilden die vielfältigen Möglichkeiten zum Erstellen von Diagrammen die zweite große Stärke von SPSS. Da Diagramme ja auch immer ganz schön anzuschauen sind und bei der Präsentation von Ergebnissen mächtig Eindruck machen, empfiehlt es sich, diese Möglichkeiten zu nutzen. Wie Sie dies tun und beispielsweise Balken-, Linien- oder Kreisdiagramme, Boxplots, Bevölkerungspyramiden und Streudiagramme erstellen, erfahren Sie in Teil IV dieses Buches. Dort wird auch beschrieben, wie Sie ein mit SPSS erstelltes Diagramm nachträglich noch bearbeiten können und zum Beispiel in Ihren Wunschfarben erstrahlen lassen.

#### Teil V: Ergebnisse professionell gestalten und nutzen

Die Ergebnisse statistischer Analysen sind oftmals sehr trocken - und naturgemäß einigermaßen zahlenlastig. Daher sollten sie wenigstens hübsch anzuschauen sein, wenn man sie präsentiert. Um dies zu gewährleisten, können Sie die von SPSS produzierten Ergebnistabellen nachträglich umfangreich formatieren und mit Farben, Rahmenlinien, anderen Schriftarten und gemusterten Hintergründen versehen. Wenn Sie auf diese Weise umwerfende Tabellen erstellt haben, können Sie diese anschließend auch guten Gewissens in Präsentationen

übernehmen und dazu beispielsweise in eine PowerPoint- oder eine Word-Datei kopieren. Die drei Kapitel des fünften Teils verraten Ihnen, wie Sie dies alles tun.

#### Teil VI: Der Top-Ten-Teil

Die Musikindustrie hat's vorgemacht: Die wirklich wichtigen Dinge im Leben lassen sich in einer Top-Ten-Liste zusammenfassen. Genau dies geschieht auch im letzten Teil dieses Buches.

## Symbole, die in diesem Buch verwendet werden

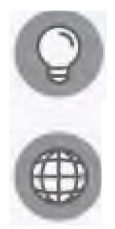

Dieses Symbol weist auf einen hilfreichen Tipp hin, mit dem Sie Zeit sparen, neue Wege zur Lösung einer Aufgabe entdecken oder den logischen nächsten Schritt kennen lernen können.

Jeder einzelne Schritt der Datenanalyse wird in diesem Buch anhand von Beispielen erläutert. Diese Beispiele verwenden Daten, die von SPSS bereitgestellt werden. Wenn Sie dieses Symbol sehen, können Sie dort nachlesen, welche Daten dem jeweils folgenden Beispiel zugrunde liegen - diese Daten können Sie dann selbst an Ihrem Computer aufrufen, um die Beispiele nachzuarbeiten.

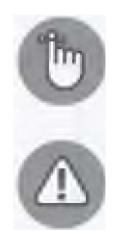

Wenn Sie dieses Symbol sehen, sollten Sie daneben einen Hinweis vorfinden, der ausnahmsweise tatsächlich einmal wichtig ist und nicht einfach so überlesen werden sollte.

Die Arbeit mit SPSS ist nicht wirklich gefährlich - in manchen Situationen sollten Sie aber dennoch besonders aufmerksam sein, um nicht versehentlich eine Katastrophe ähnlich dem Weltuntergang auszulösen. Die Stellen, an denen in diesem Buch auf derartige Gefahren hingewiesen wird, sind durch dieses Symbol besonders hervorgehoben.

## Wie es weitergeht

An welcher Stelle lesen Sie jetzt als Nächstes weiter? Das ist eine gute Frage und ehrlich gesagt würde mich die Antwort auch interessieren. Ich hätte da aber einen Tipp für Sie: Wenn Sie gerade zum ersten Mal mit SPSS in Berührung kommen und sich schnell einen Überblick verschaffen möchten, wie das Programm organisiert ist, was man damit alles anstellen kann und welche Schritte auf dem Weg von dem vor Ihnen liegenden Stapel an ausgefüllten Fragebögen bis zu den fertigen Ergebnissen der Datenanalyse notwendig sind, dann beginnen Sie doch mal ganz konventionell mit dem ersten Kapitel des Buches, denn dort wird genau dies anhand eines Beispiels beschrieben.

Wenn Sie über diesen Schritt aber schon hinaus sind, im Grunde bereits wissen, worauf Sie sich mit SPSS eingelassen haben und die Bedienung einer Software unter Windows oder Mac ohnehin intuitiv beherrschen, dann sollten Sie tatsächlich direkt bei dem Thema einsteigen, mit dem Sie gerade befasst sind. Blättern Sie in diesem Fall also ein paar Seiten zurück und

#### 26 Einleitung

suchen Sie im Inhaltsverzeichnis das Kapitel oder den Abschnitt, der genau Ihre Frage zu beantworten verspricht.

Behalten Sie dabei in jedem Fall immer eines im Kopf: SPSS ist zwar manchmal ein wenig widerspenstig, meint es dabei aber nie böse. Schließen Sie also Freundschaft mit SPSS und gehen Sie Ihren Daten auf den Grund. Viel Spaß und viel Erfolg!